#### Adventures in Creating a Cybersecurity Dataset DatasetAdventures in Creating a Cybersecurity

Heather Lawrence @infosecanon *Nebraska Applied Research Institute*

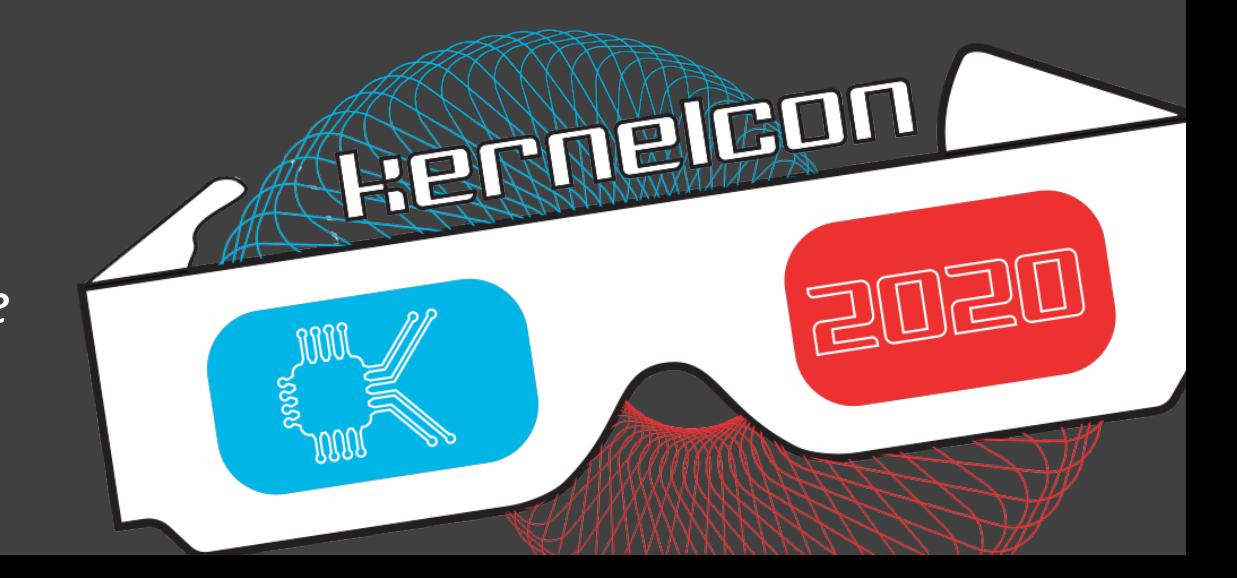

#### About Me

- Data Scientist with NARI
- PhD student @ UCCS
- 6 Years USN
- Hack@UCF, NCCDC
- B-Sides Orlando Board Member, VetSec Board Member, DEF CON Goon, and Kernelcon volunteer

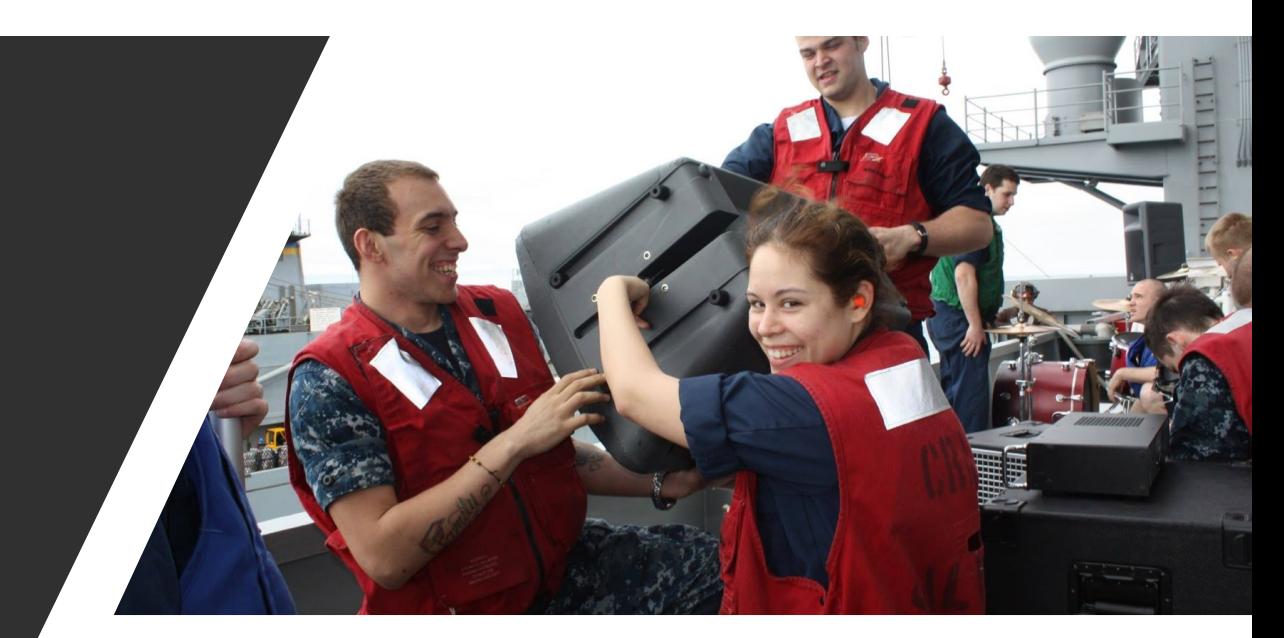

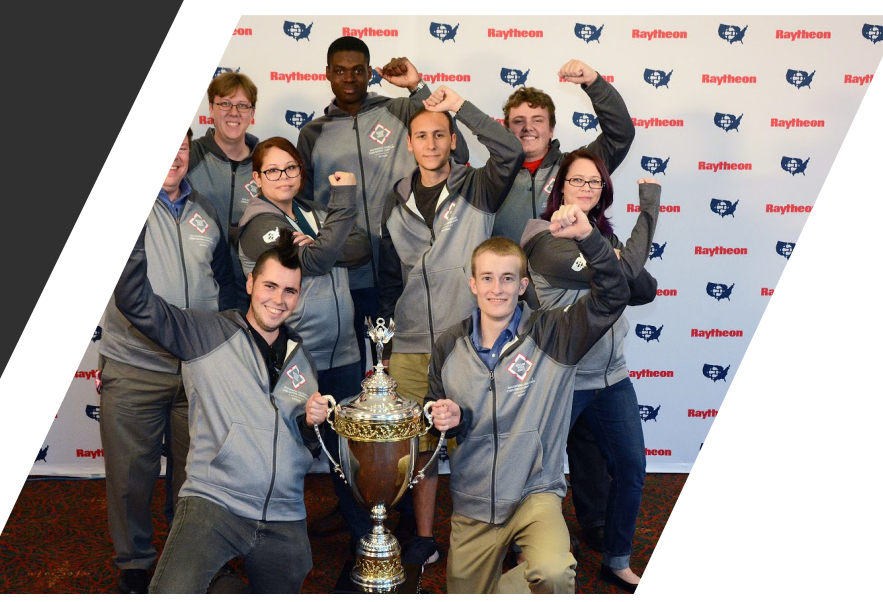

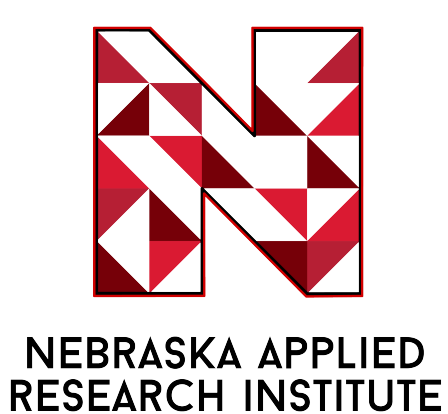

at the University of Nebraska

### Outline

- Best Practices
- Motivation (Why we did the thing)
- Design (What we did)
- Challenges (Why this talk is labeled as an 'adventure')
- Resources
- Outro

#### Best Practices (Gharib et al 2016)

- Complete network configuration
- Complete traffic
- Labelled dataset
- Complete interaction
- Complete capture
- Available protocols
- Attack diversity
- Heterogeneity
- **Feature set**
- Metadata

#### Best Practices (Shiravi et al)

• Guidelines to creating your own dataset (Shiravi et al):

- Up-to-date network-based data and protocols
- Publicly available
- Real network traffic
- A variety of malicious and normal user behavior
- Payload

# Motivation – Why we did the thing

- Intrusion detection used to rely on signatures
- But signatures can be changed by changing trivial parts of the attack (generally the payload)
- Machine learning will save us!
- Wait… adversarial machine learning is a thing
- Several authors have complained about a lack of usable data (Sommer and Paxson 2010) as late as 2017
- Can't test IDS-specific machine learning algorithms without usable data
	- Can't compare results unless the data is open access

# Brief Timeline in Adversarial ML

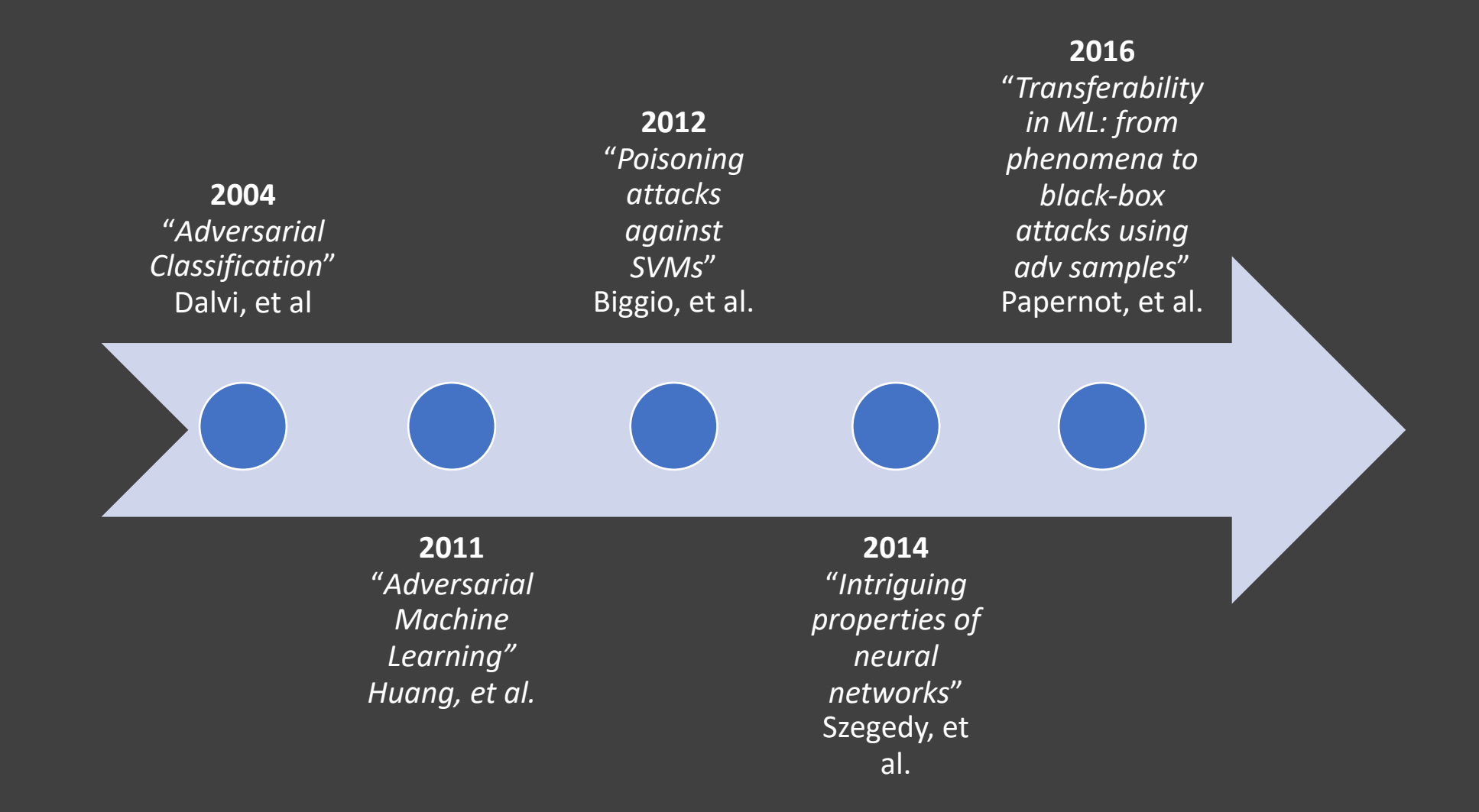

# Types of Attacks

- Causative
	- Manipulation of training data
- Data Poisoning
	- Specially crafted attack points are injected into the training data
- Exploratory
	- Exploit the classifier itself
- Hybrid
	- A combination of the aforementioned

# Blind Spots

- Regions in a model's decision space where the decision boundary is inaccurate
- Reason: No training data was provided
- Ongoing research area

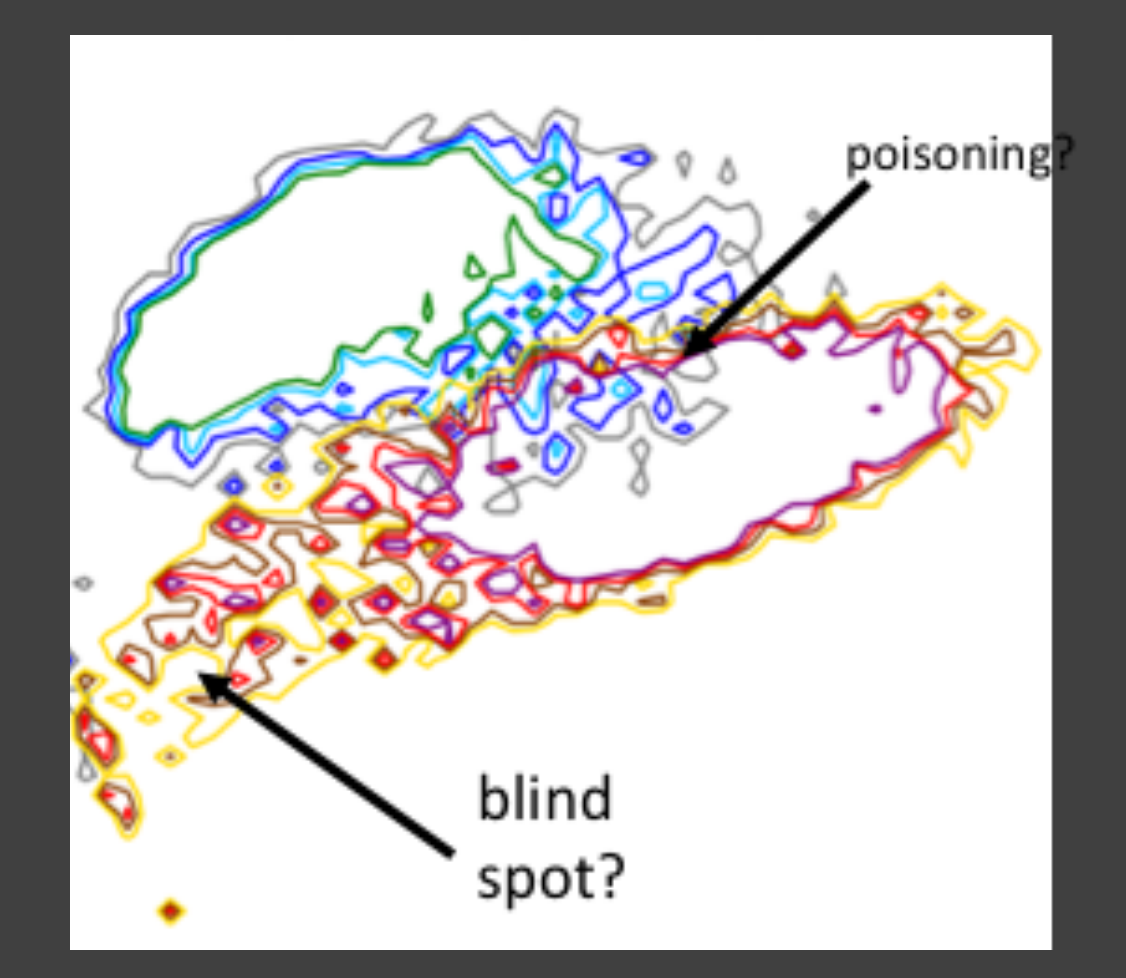

Tully and Anderson, *Navigating the Labeling Bottleneck as Security Embraces AI,* RSA Conference 2018

#### Computer Vision vs. Intrusion Detection

#### **Practical Black-Box Attacks against Machine Learning**

Nicolas Papernot Pennsylvania State University ngp5056@cse.psu.edu

Somesh Jha University of Wisconsin jha@cs.wisc.edu

Machine learning (ML) models, e.g., deep neural networks

(DNNs), are vulnerable to adversarial examples: malicious

inputs modified to yield erroneous model outputs, while ap-

pearing unmodified to human observers. Potential attacks

include having malicious content like malware identified as

legitimate or controlling vehicle behavior. Yet, all existing

adversarial example attacks require knowledge of either the

model internals or its training data. We introduce the first

practical demonstration of an attacker controlling a remotely

hosted DNN with no such knowledge. Indeed, the only capa-

bility of our black-box adversary is to observe labels given

by the DNN to chosen inputs. Our attack strategy consists

in training a local model to substitute for the target DNN.

using inputs synthetically generated by an adversary and

labeled by the target DNN. We use the local substitute to

**Patrick McDaniel** Pennsylvania State University mcdaniel@cse.psu.edu

Z. Berkay Celik Pennsylvania State University zbc102@cse.psu.edu

lan Goodfellow OpenAl ian@openai.com

Ananthram Swami **US Army Research Laboratory** ananthram.swami.civ@mail.mil

vulnerability of classifiers to integrity attacks. Such attacks are often instantiated by *adversarial examples*: legitimate inputs altered by adding small, often imperceptible, perturbations to force a learned classifier to misclassify the resulting adversarial inputs, while remaining correctly classified by a human observer. To illustrate, consider the following images, potentially consumed by an autonomous vehicle [13]:

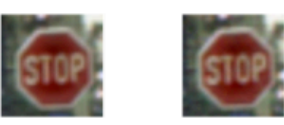

To humans, these images appear to be the same: our biological classifiers (vision) identify each image as a stop sign. The image on the left  $[13]$  is indeed an ordinary image of a stop sign. We produced the image on the right by adding

#### **Attacking Machine Learning Models** as Part of a Cyber Kill Chain

Tam IN. INEUVEN North Carolina State University tam.nguven@ncsu.edu

Abstract—Machine learning is gaining popularity in the netvork security domain as many more network-enabled devices ret connected, as malicious activities become stealthier, and is new technologies like Software Defined Networking emerge. Compromising machine learning model is a desirable goal. In fact, spammers have been quite successful getting through nachine learning enabled spam filters for years. While previous vorks have been done on adversarial machine learning, none has been considered within a defense-in-depth environment, in which forrect classification alone may not be good enough. For the first ime, this paper proposes a cyber kill-chain for attacking machine earning models together with a proof of concept. The intention s to provide a high level attack model that inspire more secure processes in research/design/implementation of machine learning based security solutions.

Index Terms-machine learning, cybersecurity, secure develpment, adversarial machine learning, threat model.

#### I. INTRODUCTION

There is a significant gap between the amounts of connected levices and the number of cyber security professionals. Per limitations of existing ML algorithms being used by S.O. Within that sub-picture, the paper formalizes ML specithreats into an attack model - the ML cyber kill chain. Final the paper proposes a list of recommendations for a more secul process of designing new ML-based security solutions.

April 05, 20

#### **II. BACKGROUNDS ON S.O.C PROCESSES**

Security Operation Center (S.O.C) is part of a "Defen in depth" strategy. Metaphorically, "defense in depth" like an artichoke, consisting of interlaced, overlapping-bi independent protection layers backing each other. When sor of its layers got pealed away, an artichoke still maintain almo the same shape (posture). In response, adversaries emplo "advanced persistent" attack strategies in which persiste organized efforts can be categorized into phases also know as "intrusion kill chain" [12].

 $20$ E ⋖  $\triangleright$ E  $\Omega$ ق  $\mathbf{\Omega}$ 

64<sub>V</sub>

 $\overline{\infty}$ 

 $\overline{\phantom{0}}$ 

19 Mar 2017  $c s$ .CR

**ABSTRACT** 

# Motivation

- Intrusion detection used to rely on signatures
- But signatures can be changed by changing trivial parts of the attack (generally the payload)
- Machine learning will save us!
- Wait… adversarial machine learning is a thing
- Several authors have complained about a lack of usable data (Sommer and Paxson 2010) as late as 2017
- Can't test IDS-specific machine learning algorithms without usable data
	- Can't compare results unless the data is open access

## Motivation

• Are there datasets out there that do this?

### Related Work – KDD99

- Most cited dataset (also the oldest 1999)
- Dataset was created by monitoring a simulated Air Force network for weeks
- Simulated dataset that doesn't reflect current attack techniques or methodologies
- Don't contain real packet headers or data

• Richard Lippmann, Joshua W. Haines, David J. Fried, Jonathan Korba,<br>and Kumar Das. Analysis and results of the 1999 DARPA off-line intrusion detection evaluation. pages 162–182, 10 2000.

## Related Work – SSH Attacks

- Dataset consisting of University of Twente campus network traffic (100 servers, workstations, and honeypots)
- Attacks and detections limited to SSH
- Contained flow data and host log files

• Rick Hofstede, Luuk Hendriks, Anna Sperotto, and Aiko Pras. SSH compromise detection using netflow/ip-fix. ACM SIGCOMM computer<br>communication review, 44(5):20–26, 2014.

## Related Work – UNSW-NB15

- Used IXIA PerfectStorm tool to generate nine families of attacks
- Traffic captured using tcpdump, distilled into netflows using Argus, and analyzed using Bro-IDS (now known as Zeek)
- Attack labels are generated programmatically using the IXIA tool
- 49 features, protocols include HTTP, FTP
- Nour Moustafa and Jill Slay. UNSW-NB15: a comprehensive data set for network intrusion detection systems (UNSW-NB15 network data set). In 2015 military communications and information systems conference (MilCIS), pages 1–6. IEEE, 2015.

## Related Work – AWID

- The Aegean Wi-Fi Intrusion Dataset is a curated 802.11 collection containing wireless benign and attack traffic
	- Attacks are tool generated
- Normal traffic is human generated
- Used Kali Linux to conduct penetration testing and Wireshark to log traffic
- Constantinos Kolias, Georgios Kambourakis, Angelos Stavrou, and Stefanos Gritzalis. Intrusion detection in 802.11 networks: empirical evaluation of threats and a public dataset. IEEE Communications Surveys & Tutorials, 18(1):184–208, 2015.

#### Related Work – CTU-13

- Collection of 13 pcaps focused on botnet traffic
- Paper introduces a method of detecting botnet traffic (BotHunter)
- Garcia, Sebastian, et al. "An empirical comparison of botnet detection methods." computers & security 45  $(20\overline{4})$ : 100-123.

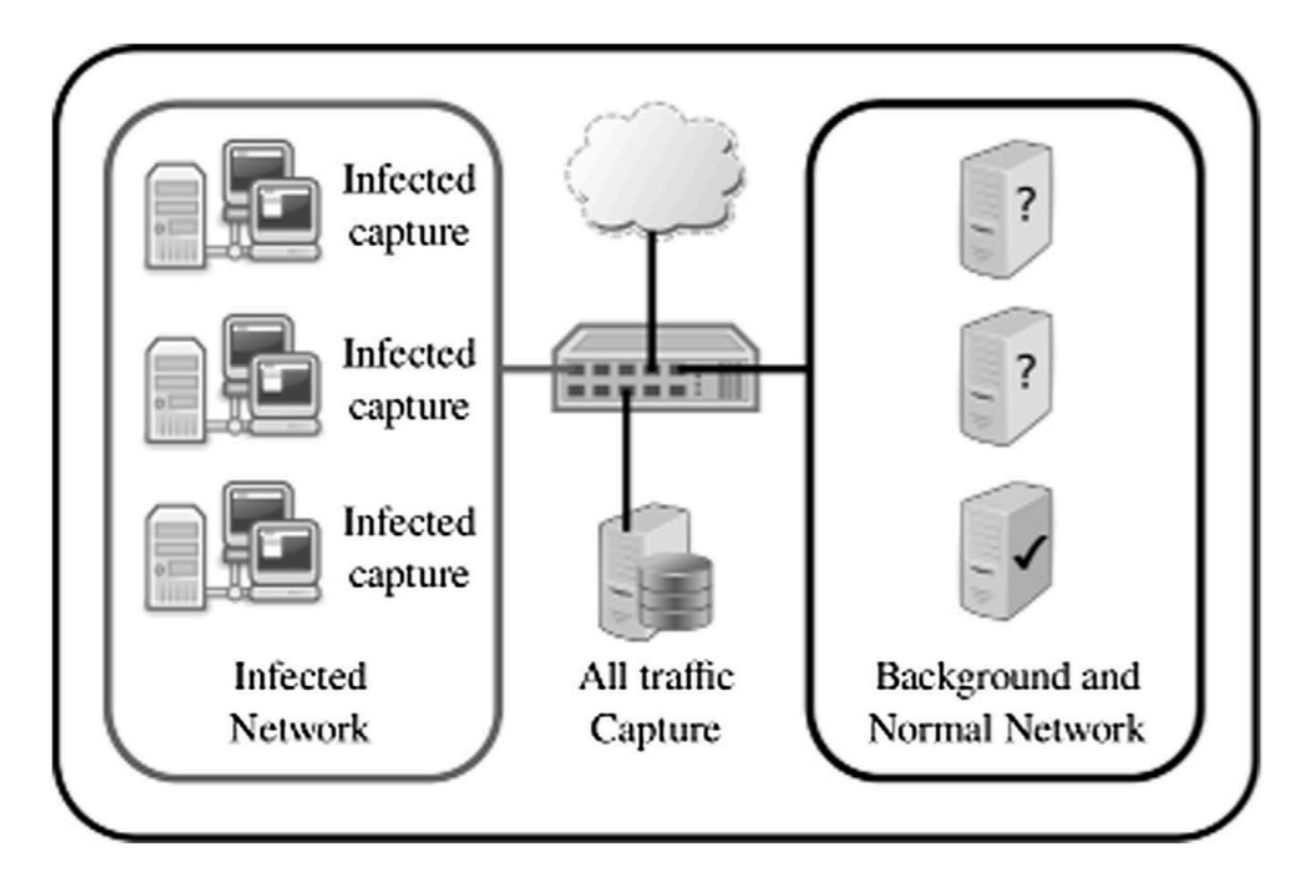

Fig.  $3$  – Testbed network topology.

#### Related Work – CICIDS 2017

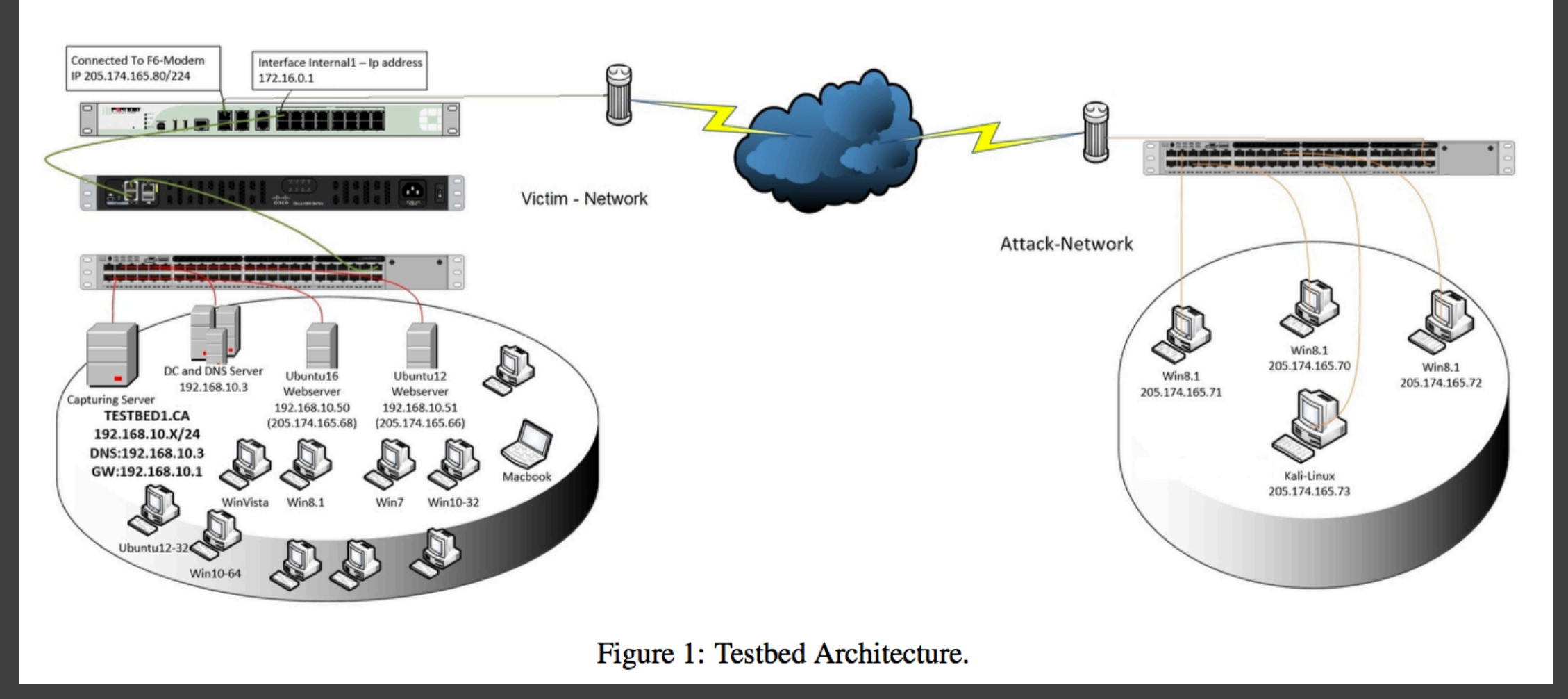

Sharafaldin, Iman, Arash Habibi Lashkari, and Ali A. Ghorbani. "Toward generating a new intrusion detection dataset and intrusion traffic characterization." ICISSP. 2018.

## Motivation

• Are there datasets out there that do this? • Not really

#### Related Work - Datasets

- Thorough survey of network intrusion dataset papers (Ring et al)
- Markus Ring, Sarah Wunderlich, Deniz Scheuring, Dieter Landes, and Andreas Hotho. A survey of network-based intrusion detection data sets. Computers & Security, 2019.
- https://arxiv.org/pdf/1903.02460.pdf

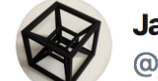

**Jason Trost** @iason trost

A Survey of Network-based Intrusion Detection Data Sets arxiv.org/pdf/1903.02460...

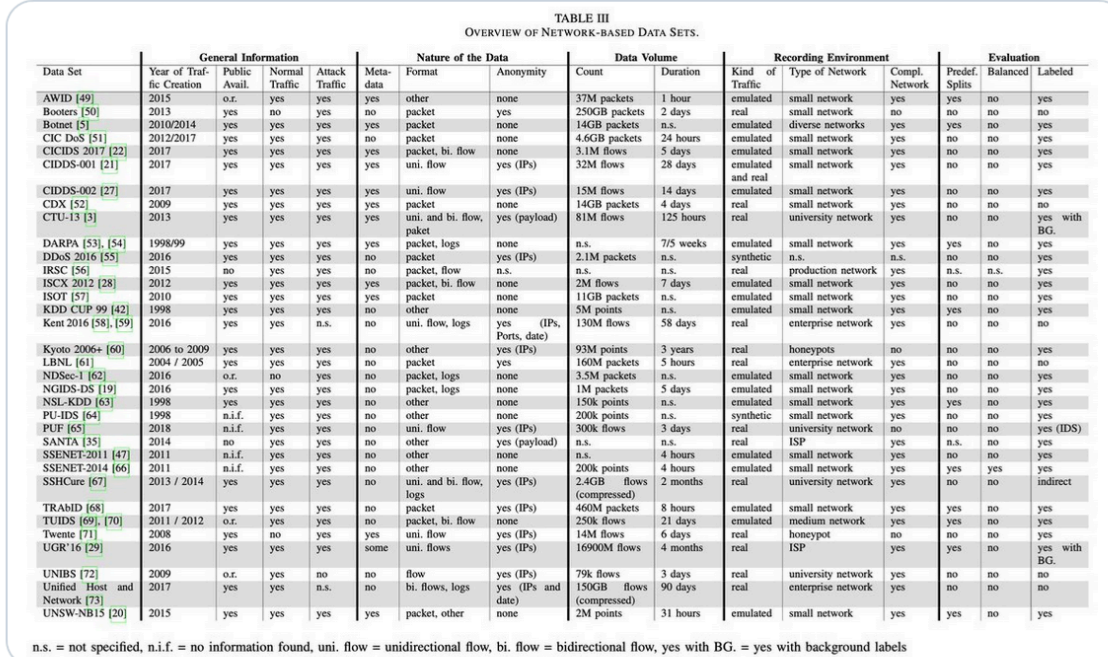

## Experimental Setup

- Using the network anomaly detection paradigm...
	- "This traffic is benign"
- Type I A rejection of the null hypothesis
	- False positive
	- Incorrect classification of benign traffic as malicious traffic
	- Increases operator fatigue
- Type II A non-rejection of a false null hypothesis
	- False negative
	- Malicious traffic classified as benign
	- Allows malicious traffic on the network

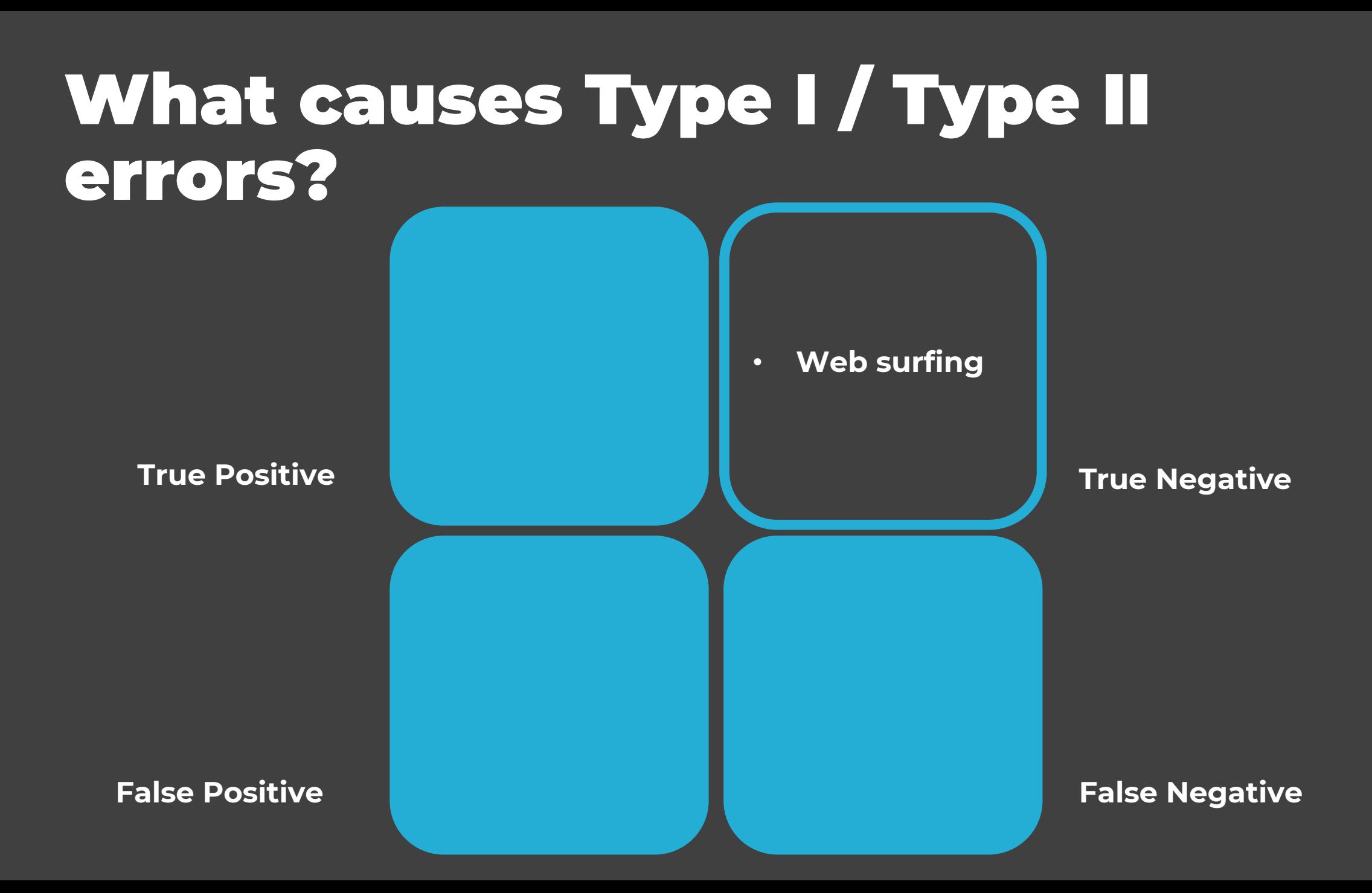

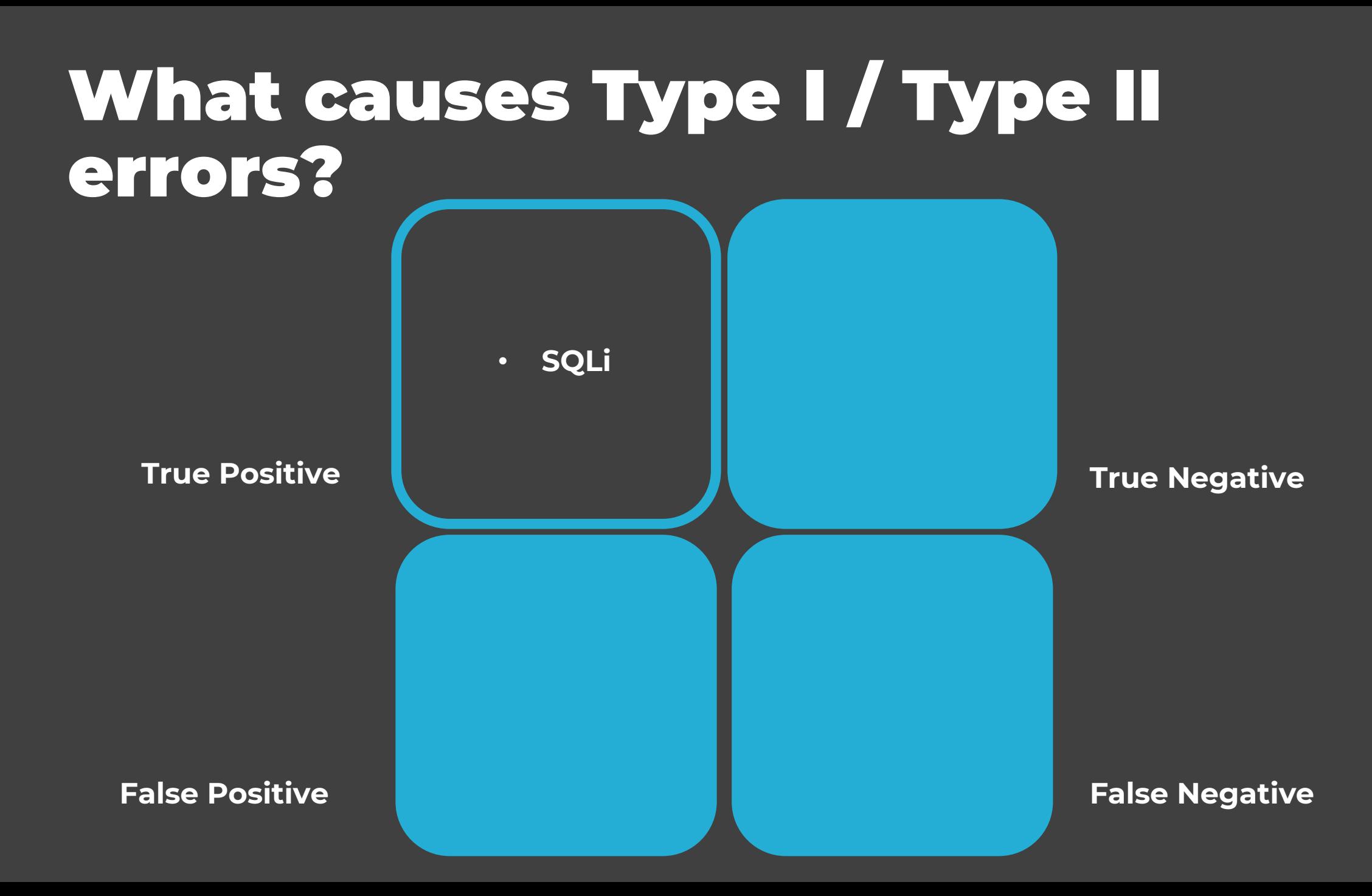

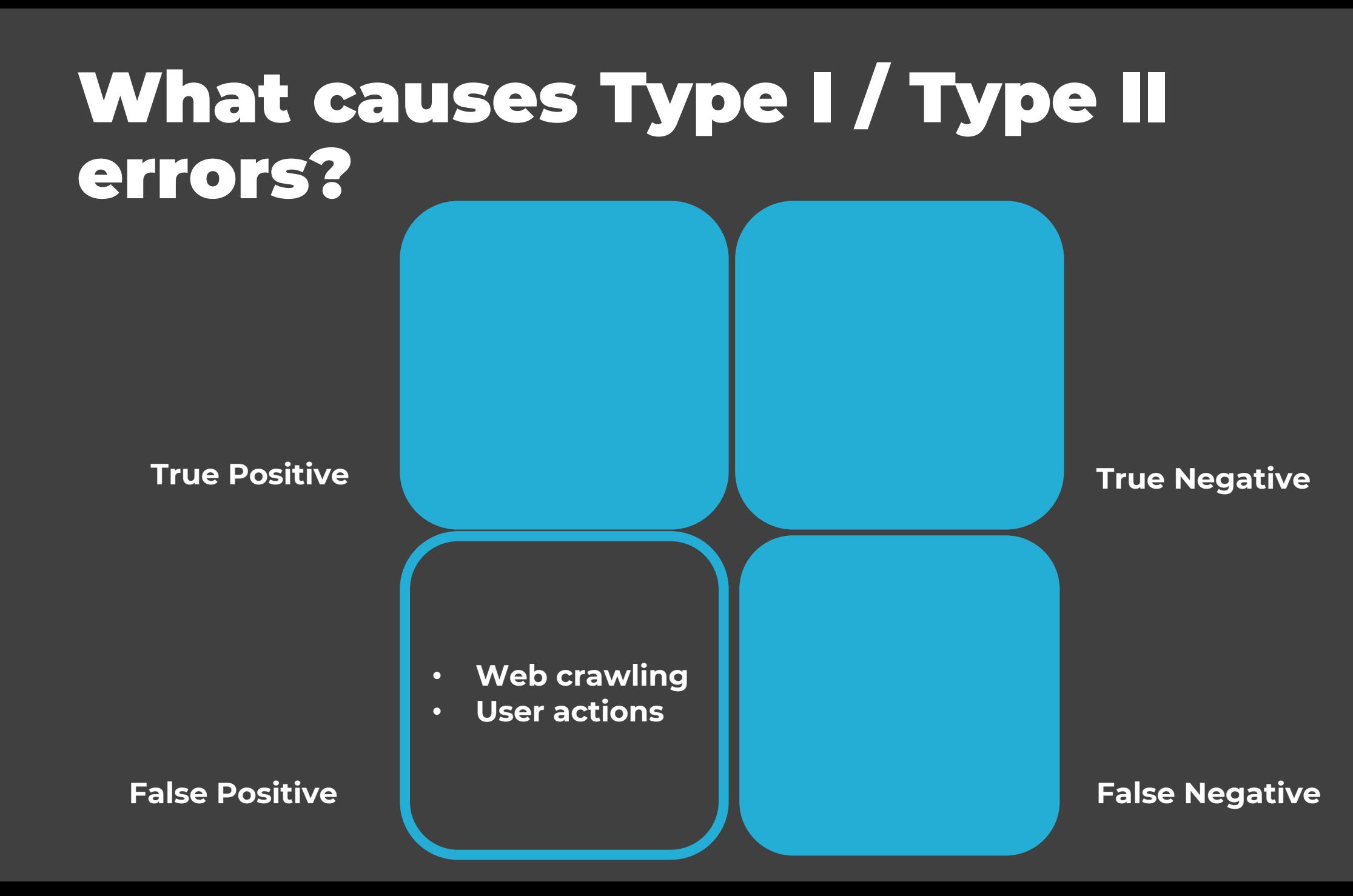

#### What causes Type I / Type II errors?

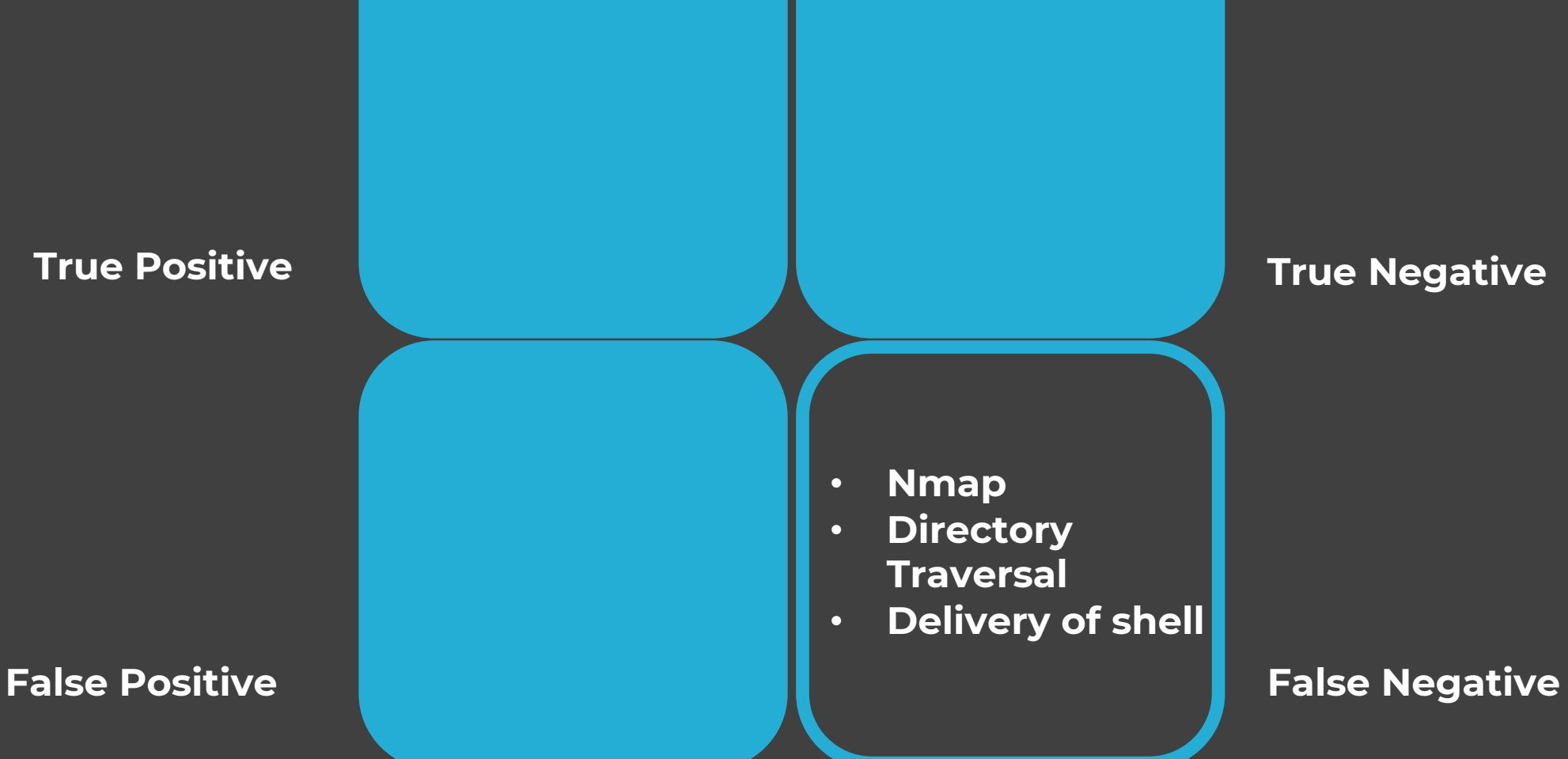

# Design – what we did

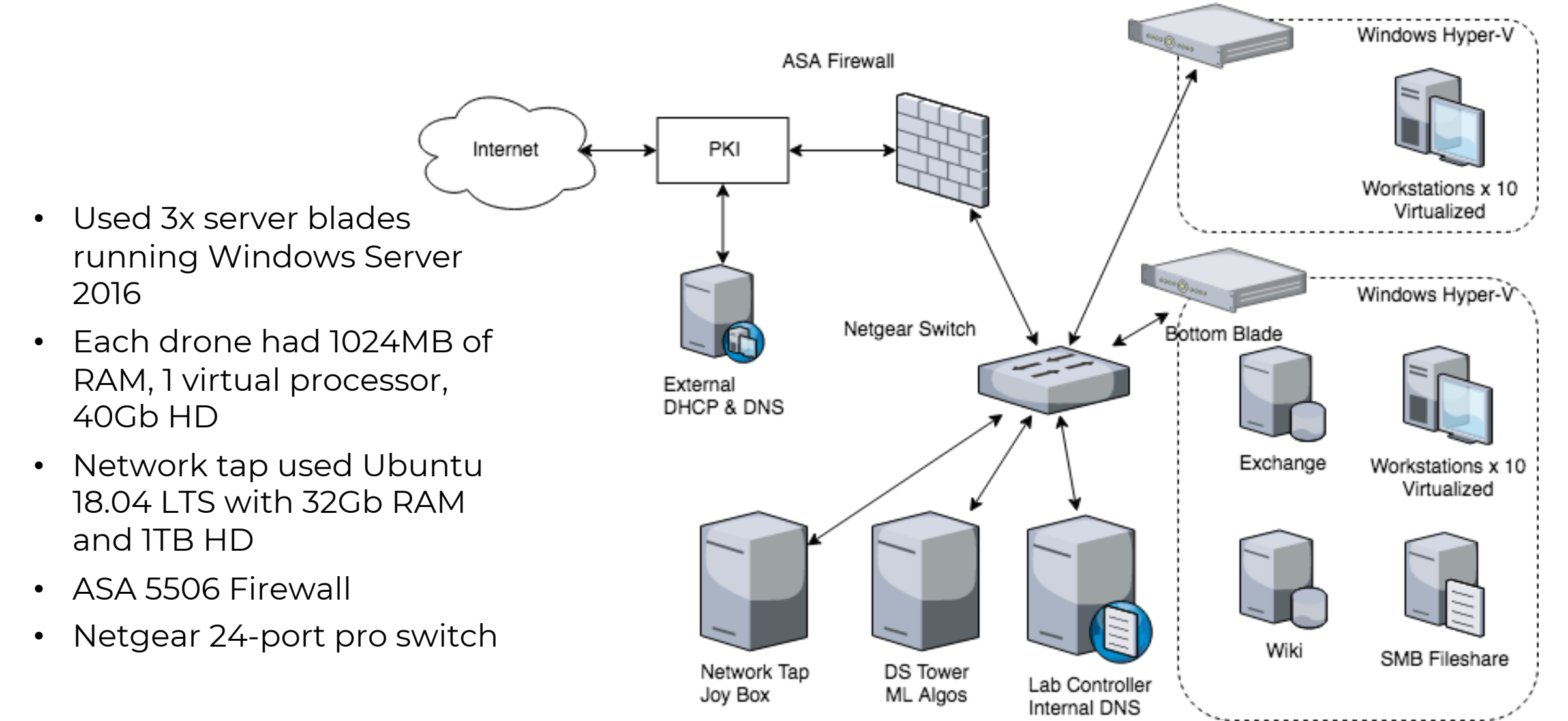

Top Blade

#### Automated Data **Generation**

- Powershell scripts automated 'user' actions
	- 3 profiles: business, admin, engineering
- Randomly:
	- Browse to 30 Azure-hosted mirrors
	- Email another user (using the Exchange server)
	- R/W to a SMB Fileshare
	- Browse to Wiki addresses
- Automated malicious traffic generated by Kali Linux

 $\lbrack$   $\lbrack$   $\lbrack$   $\lbrack$ siness", "Engineering")]

s\Email.psm1" -Force es\NetworkDrive.psm1" -Force les\WebSurf.psm1" -Force .a\Profiles.psm1" -Force

tTo-SecureString "hackers95!" -AsPlainText -Force ect System.Management.Automation.PSCredential(\$Email, \$password) \$Profiles[\$ProfileType]

r = \$Metadata.FileshareLocation + \$userProfile.FileshareSubDirectory

```
jop over the types of traffic
pes = "Web", "Wiki", "Email", "Sharedrive"
```

```
true) {
 lection = Get-Random -InputObject $trafficTypes
\Deltaitch (Sselection) {
  "Web" {
```
Write-Host "Web action selected." Invoke-WebSurf -Sites SuserProfile.SiteArray

```
"Wiki" {
```

```
Write-Host "Wiki action selected."
Invoke-WebSurf -Sites SWikiPages
```
#### Human Data Generation

- 10 Human subjects browsed services for 30 minutes
	- Provides a means to compare human-generated benign traffic characteristics
- Malicious traffic was generated by the same human subjects for 1 hour
	- Used Burp Suite to leverage vulns in DVWA
	- Saved us from having to build our own vulnerable web app
	- Described their intent while attacking DVWA
	- Lowered the bar of knowledge for more participation

11.7 P7

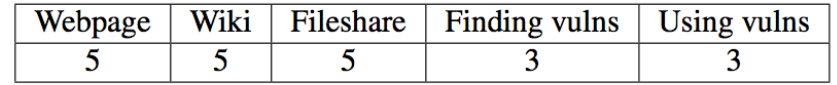

- I started my connection to DVWA
- I use the file upload to open a backdoor
- First I want to use weevely. I go to the directory cd /usr/share/weevely
- Run the Python ./weevely.py generate secret my.php. This creates a php script called 'my' with the password of "secret"
- Uploaded this script to DVWA
- Changed the filename in burp from php to jpg to bypass the image filter
- Enabled the back door
- Privileges determined to be nt authority system
- Made myself an account
- Made myself an admin
- $\bullet$  Shutdown the box

#### Data Collection

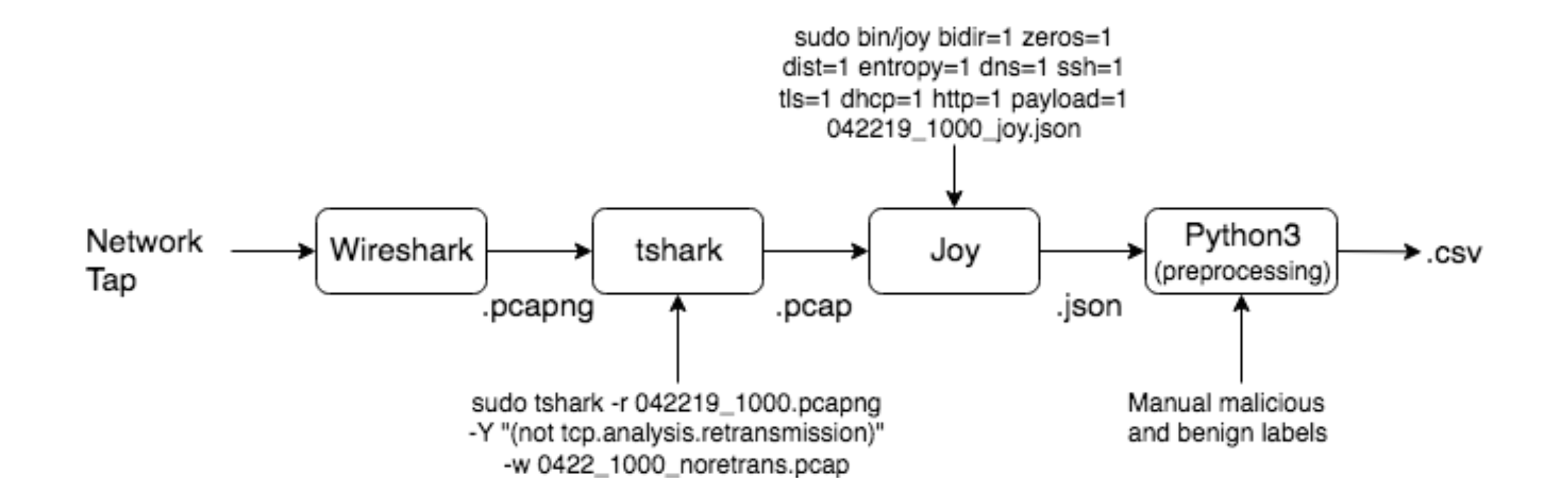

#### Data Processing

• Network traffic captures were QA'd after gathering

- Attacks were verified via PCAP review
- Ways to identify the traffic were translated into pandas dataframes rules

def malicious(x):

# If traffic was from 10.10.10.4 AND the protocol was ICMP, it's malicious

if  $df.loc[df['pr'] == 1.0]: df['label'] == 1$ 

### Data Processing

- IPs were translated to the service provider that owns the space
	- if (ip.is\_private):

return 'private'

- if ip in ipaddress.ip\_network('137.48.0.0/16'): return 'UNO PKI'
- if ip in ipaddress.ip\_network('52.0.0.0/11'): return 'Amazon.com, Inc.'
- Ports binned by major service while >1024 is reserved or dynamic

#### Reducing the unique IP feature space

- Even with reducing the amount of 3rd party advertiser traffic, the unique IP feature space was large
- Reduced by condensing traffic to the ICANN address space holder
- Used the MaxMind GeoLite2 database
- Expensive operation required multithreading and switch statements to reduce processing

# Design Priorities

- Prioritized the ability to read headers in plaintext to use for machine learning features
- HTTP/2, TLS 1.3 needed further engineering
- Wanted more metadata from the TLS handshake including the ClientHello message

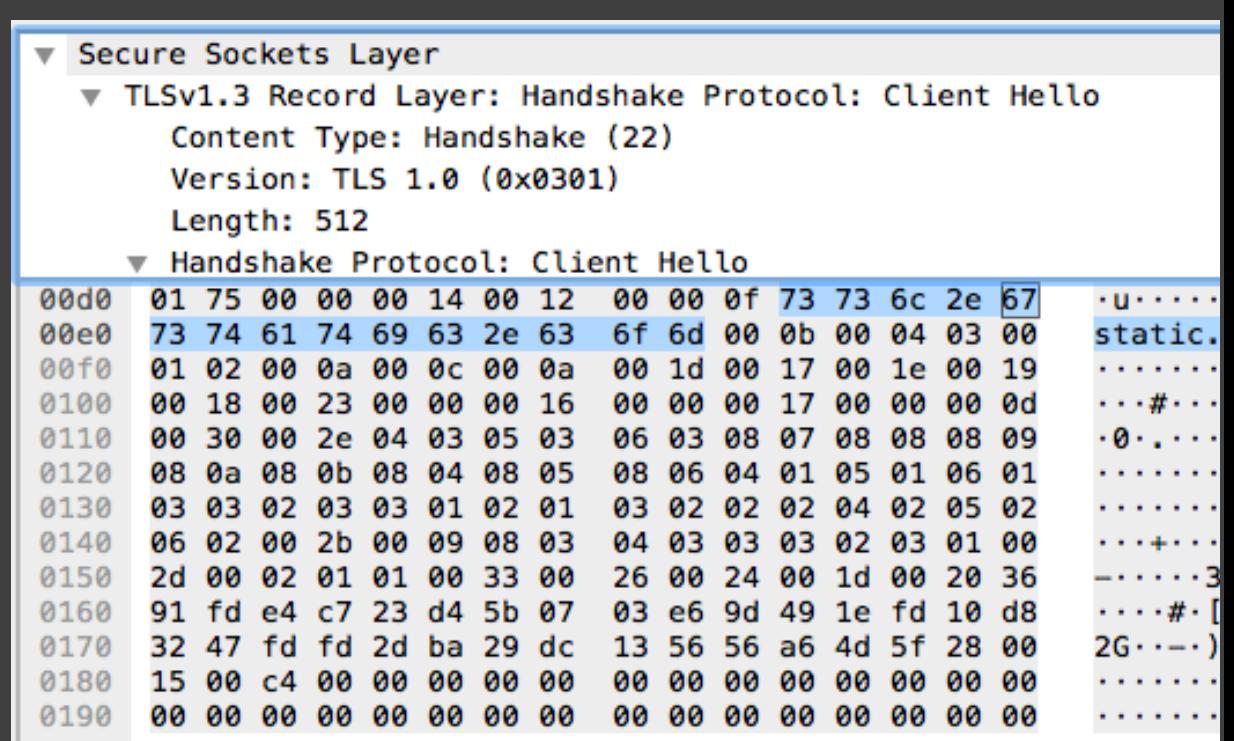

### Challenges

• Based on the design priorities we came across a few challenges when it came to generating usable features

# HTTP/2

- Originally, users browsed to a set of websites pulled from Alexa 100
	- But HTTP/2 was already enabled
	- HTTP/2 enhances the user experience by compressing the web traffic headers
- Removal of HTTP 2.0 headers was successful through cUrl

cUrl –I –tlsv1.2 –http1.1 https://www.google.com

 $XG$ 

File Edit View Go Capture Analyze Statistics Telephony Wireless Tools Help

 $Q \left( \right)$ 

test ecdhe.pcap

 $\circ \circ \circ \bullet$ 

HTTP2

HTTP2

84 SETTINGS[0]

117 HEADERS[1]: 381 Moved

 $Q$  :  $\equiv$  $000$ 5 O C

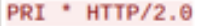

SM

 $\ldots$ ,  $\ldots$ ,  $B$ . HEAD.  $A$ .  $\ldots$ ,  $C$ .  $Z$ .  $%$ ,  $P$ .  $\ldots$ ,  $S$ .  $*/$ 

6..d.n..)...c....s.AW!.c\_.I|...M.j.q............i/..i -...a, j..}@.p/ .1h.X....1>..~V...M. ..v.gws  $\lambda$ .  $(b...d...=J)$  $\ldots, \theta, \ldots, \vdots; 1, 1, 0, \ldots, \ldots, B, \ldots, \underline{\theta}, \ldots, \ldots, z, c, \ldots, \ldots, 0, 0, \ldots$ 

图 | | Expression... Il tcp.stream eq 1 No. Time Source **Destination** Protocol Length Info 53 4.839659 192.168.2.132 172.217.1.46 HTTP2 102 SETTINGS[0] 54 4.839770 **TCP** 60 443 → 47220 [ACK] Seq=3471 A 172.217.1.46 192.168.2.132 55 4.839776 172.217.1.46 192.168.2.132 **TCP** 60 443 → 47220 [ACK] Seq=3471 A 56 4.839816 192.168.2.132 172.217.1.46 HTTP2 88 WINDOW UPDATE[0] 172.217.1.46 60 443 → 47220 [ACK] Seq=3471 A 57 4.839943 192.168.2.132 **TCP** 58 4.840049 192.168.2.132 172.217.1.46 HTTP2 116 HEADERS[1]: HEAD / 60 443 - 47220 [ACK] Seq=3471 A 59 4.840160 172.217.1.46 192.168.2.132 **TCP** 60 4.840244 192.168.2.132 172.217.1.46 HTTP2 84 SETTINGS[0] 61 4.840344 172.217.1.46 192.168.2.132 **TCP** 60 443 - 47220 [ACK] Seq=3471 A

◥┝⊣屋

Frame 63: 317 bytes on wire (2536 bits), 317 bytes captured (2536 bits)

Ethernet II, Src: Vmware\_fc:9c:22 (00:50:56:fc:9c:22), Dst: Vmware\_9d:cd:0c (00:0c:29:9d:cd:0c)

192.168.2.132

192 168 2 193

> Internet Protocol Version 4, Src: 172.217.1.46, Dst: 192.168.2.132

172.217.1.46

 $172, 217, 1.46$ 

Fransmission Control Protocol, Src Port: 443, Dst Port: 47220, Seq: 3501, Ack: 518, Len: 263

▶ Secure Sockets Layer

62 4.934962

 $\Box$   $\odot$ 

 $\blacksquare$ 

HyperText Transfer Protocol 2

 $...$ )...... P V..."... EN 00 0c 29 9d cd 0c 00 50 56 fc 9c 22 08 00 45 01 2f 4a 18 00 00 80 06 7e 7d ac d9 01 2e c0 a8  $-13... -1...$  $\cdots$ ...  $\mathbf{t}$ ...  $\mathbf{B} > 0$ ....P. 02 84 01 bb b8 74 11 2d 42 3e a8 40 1c b9 50 18 . . . . . . . . . . . . . . . . <del>.</del> fa f0 a7 80 00 00 17 03 03 01 02 97 0e 0f 7f 22  $-h - B - \cdots - Z - n - K$ a6 68 19 04 42 9a 1e f8 fe ae 7a 15 6e ab 4b 5b  $adt \cdot -19$  z  $\cdots w$ 20 71 64 74 c9 e3 49 39 7a 1f 84 83 0f 77 83 f6 48 92 d4 92 38 5a 7e c5 27 eb f4 87 de ce e8 21  $H = 8Z - 1$  $\cdots$ , )  $\cdot$  !  $\cdot$  F  $\cdot$  m  $\cdot$  ,  $\cdot$  h c9 cd 9e 80 2c 29 86 21 ee 46 9f 6d d8 2c fe 68 76 33 a2 87 11 8f 2e 11 78 5f c0 67 55 f3 06 09  $v3 \cdots$   $x$  -gU  $\cdots$ 4b 87 a0 2e 94 88 15 18 04 bb e1 ab 96 4c f8 99 Kangaran and also  $-8 - - - 2"8F/01$ b3 9f 26 96 12 a7 87 84 3f 22 26 46 2f d5 4f 31 b7 b5 13 69 33 98 d6 e8 98 bf 1f 7d 8d 12 ce 7f  $\cdots$  is  $\cdots$  .  $\cdots$  }  $\cdots$  .  $u - 6 - 3 - 7 - 7 + v$ 75 9a b2 36 17 4a 12 ea c1 c1 ee a2 2f 2b 79 fd a4 82 51 1d 7a eb 63 6d f5 ec 8d 49 d9 69 de bc  $\cdots$  0 - z - cm  $\cdots$  I - i - - $\cdots$  (4{ $\cdots$  <  $\cdot$  B  $\cdots$ 0c fb cf 28 34 7b ae 04 3c 89 f2 42 14 b2 17 87 2f 74 4e 7a 85 62 e8 7f 49 b0 67 ea f1 db a6 c0  $/\text{tNz} \cdot \text{b} \cdot \cdot \quad \text{I} \cdot \text{q} \cdot \cdot \cdot \cdot \cdot$ 19 13 8f b4 0b 08 5c d8 d2 a8 ea 8b 6e 88 f2 af  $\ldots \ldots \lambda$  . . . . . n . . . 0110 eb 1c ec 80 4f 42 ff a3 9a e4 99 18 eb 4a dd 87  $... 0B... ... ... 1...$ 27 46 4a 06 9d 12 4d 42 10 b1 b2 1d 57 2d 96 75 "FJ---MB ----W--u 0120 0130 ca 00 f6 a8 85 30 6e 0a 76 86 3d d1 5f  $\cdots$   $\cdots$   $\theta$ n  $\cdots$   $\mathbf{v}$   $\cdots$ 

Decrypted SSL (242 bytes) Frame (317 bytes) Decompressed Header (394 bytes)

2 test\_ecdhe.pcap

33K Feb 26 09:18 test\_ecdhe.pcap

**Find Next** 

**X** Close

Show and save data as ASCII

**Back** 

Save as...

root -rwxrwxrwx 1 root asci@ubuntu:~/Python\$||

Find:

**OHelp** 

6 client pkts, 3 server pkts, 4 turns.

Entire conversation (422 bytes)

**Filter Out This Stream** 

Print

Packets: 144 - Displayed: 34 (23.6%) Profile: Default

#### TLS 1.3 vs. 1.2

- TLS 1.3 removed the cipher suites that plagued TLS 1.2 (like CBC)
- TLS 1.3 decryption requires ephemeral Diffie-Hellman keys that are established between the user's endpoint and the webserver
- How can we provide more cleartext features for machine learning?

# TLS 1.3 Downgrading

- Can't we just use TLS 1.2 if we ask nicely?
- Asking many top Alexa websites to downgrade their cipher suites breaks the website
	- Would have had to cherry pick websites that have yet to upgrade to modern crypto suites
	- Some modern libraries only provide TLS 1.3<sup>1</sup> or frameworks support TLS 1.3 by default
		- And the share of TLS 1.3 is growing quicker than the adoption of 1.2

1 https://github.com/facebookincubator/fizz)

# TLS 1.3 Adoption

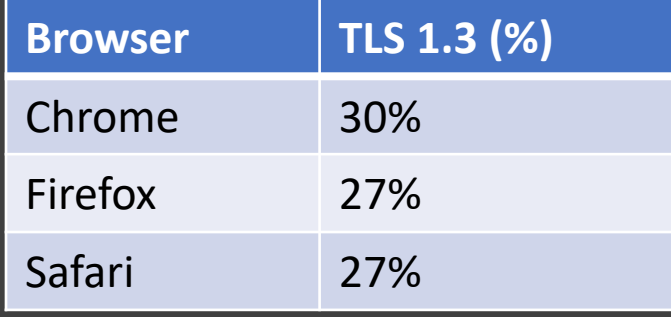

Percentage of TLS 1.3 connections amongst web browsers as of Aug 2019

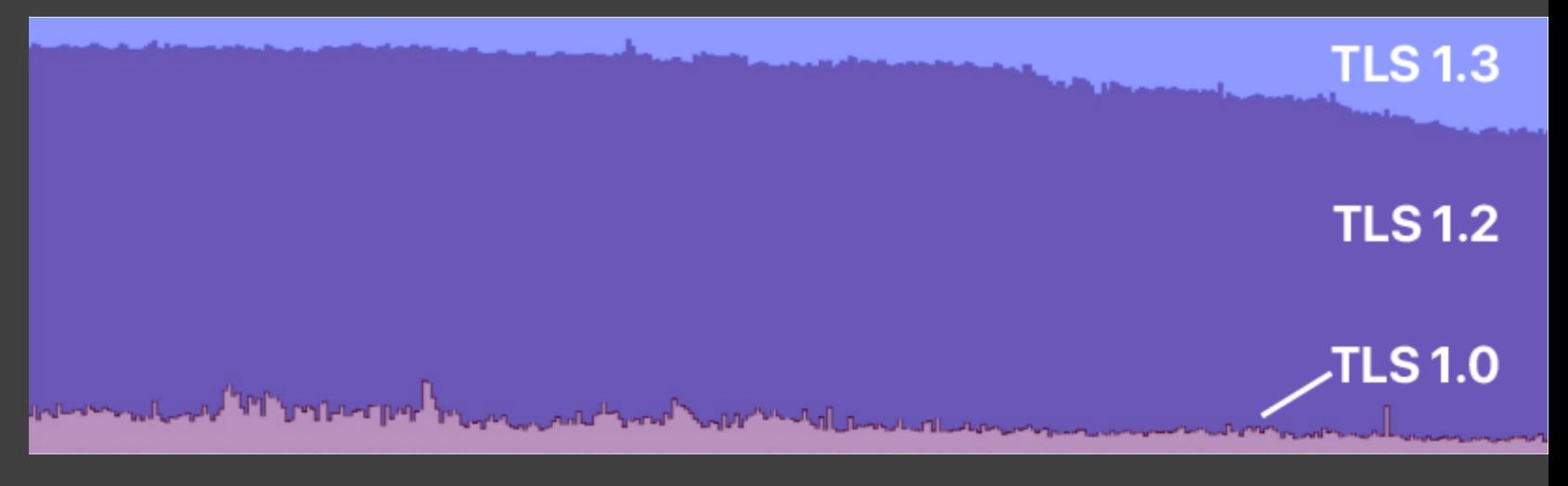

Cloudflare TLS version trends from May 2018 to May 2019 https://ietf.org/blog/tls13-adoption/

# TLS 1.3 Adoption

- Qualys' SSL Pulse does a monthly scan across 150,000 SSL- and TLSenabled websites and provides a dashboard of distributions and protocol support.
- TLS 1.2 still reigns supreme (for now)

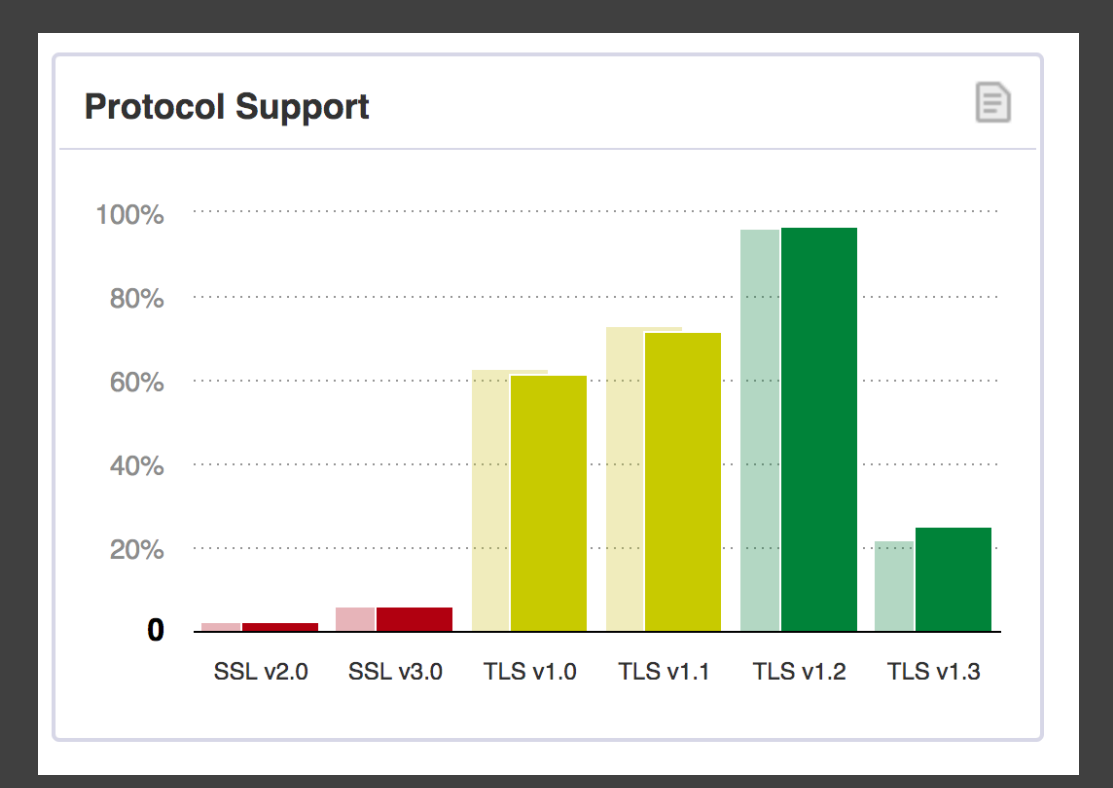

Qualys SSL Pulse https://www.ssllabs.com/ssl-pulse/

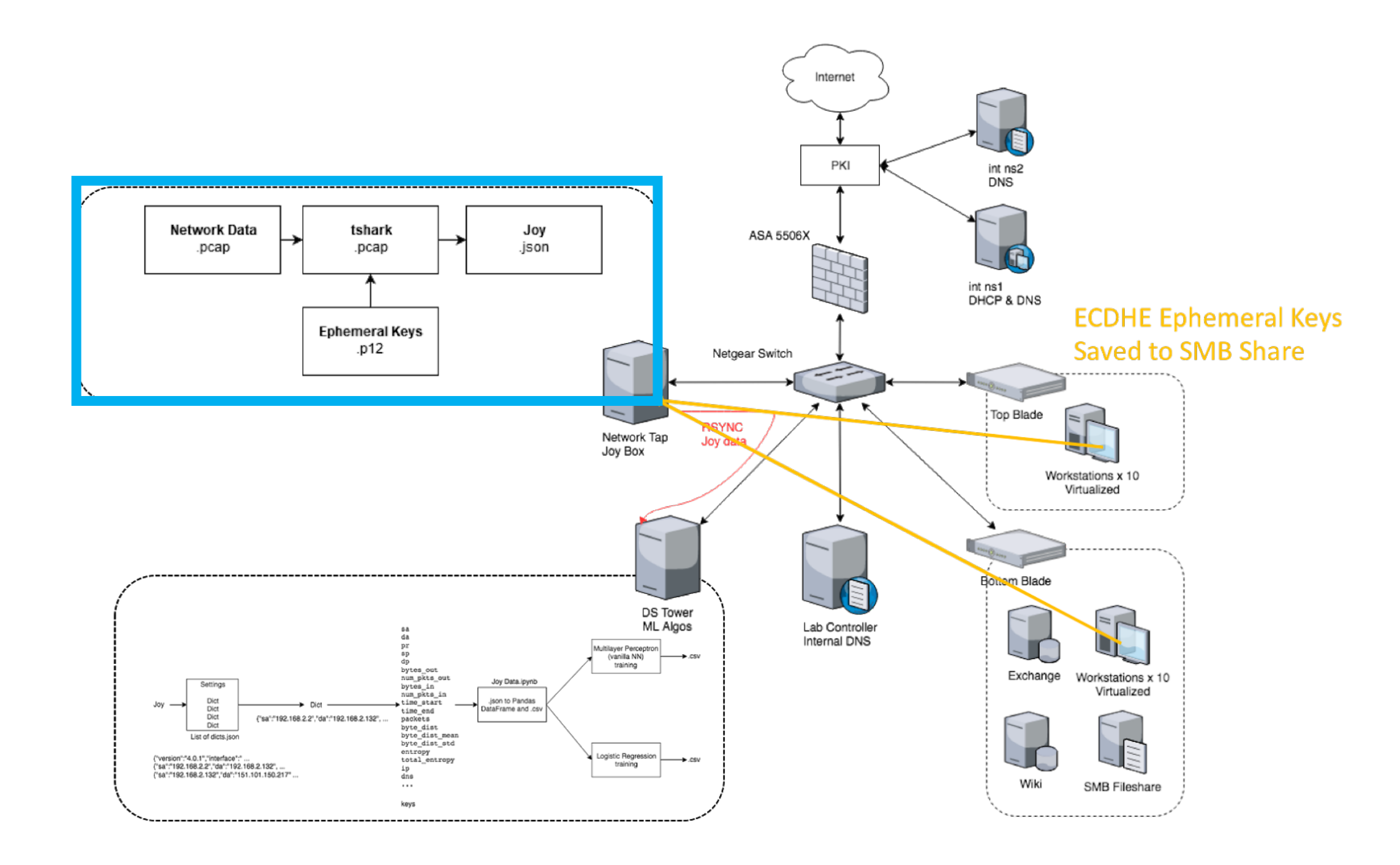

## TLS

- Can't we just MiTM?
- We lost data visibility when using proxy servers (distinct IPs of user VMs) (MiTM proxy, Squid proxy) and neither of these proxies could save unencrypted traffic
	- https://github.com/mitm proxy/mitmproxy/issues/ 408#issuecomment-194415504
- Even with the keys, Wireshark could not save the decrypted pcaps either

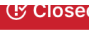

kryptpt opened this Issue on Nov 13, 2014  $\cdot$  5 comments

#### export traffic to pcap file #1016

#### mhils commented on Mar 9, 2016

Member ...

® Closed

Let me briefly summarize the current status of PCAP support in mitmproxy.

#### **Export**

The recommended way to do this is to (1) log the TLS master secrets with mitmproxy and (2) use a normal PCAP tool for packet capture, mitmproxy works on TCP connections, we don't deal with raw packets internally.

#### **Import**

@jbremer's httpreplay comes with an pcap2mitmproxy binary that transforms pcaps into mitmproxy dump files. Please just use this, we can't include it into mitmproxy as it's GPL3.

#### **Future Work**

It would be nice to have a way to transform mitmproxy dumps into artifical PCAPs. We don't plan to implement this ourselves at the moment. External contributions are of course welcome.

 $\bullet$  1

mhils commented on Aug 23, 2016

**Member** 

Closing this as there's we don't intend to work on PCAP export in the near future.

**P** mhils referenced this issue on Jan 22, 2018

oave minimum way encrypted trained in a beau romat for further analysis #2806 @ Closed

#### For Future Reference

- Mitmpcap, a mitmproxy addon script, exports traffic to PCAP file, so you can view the decoded HTTPS or HTTP/2 traffic in other programs.
	- https://github.com/muzuiget/mitmpcap

#### TLS

- Asking nicely didn't work
- MiTM didn't work
- How do we can we provide those features?
	- Mirror websites in the cloud to control the cipher suite used
		- Con: Adds artificiality to data
		- Pro: Reduces the amount of third party advertiser traffic
- **Residual traffic was TLS 1.3 (OS updates)**
- **Majority of web traffic successfully uses TLS 1.2**

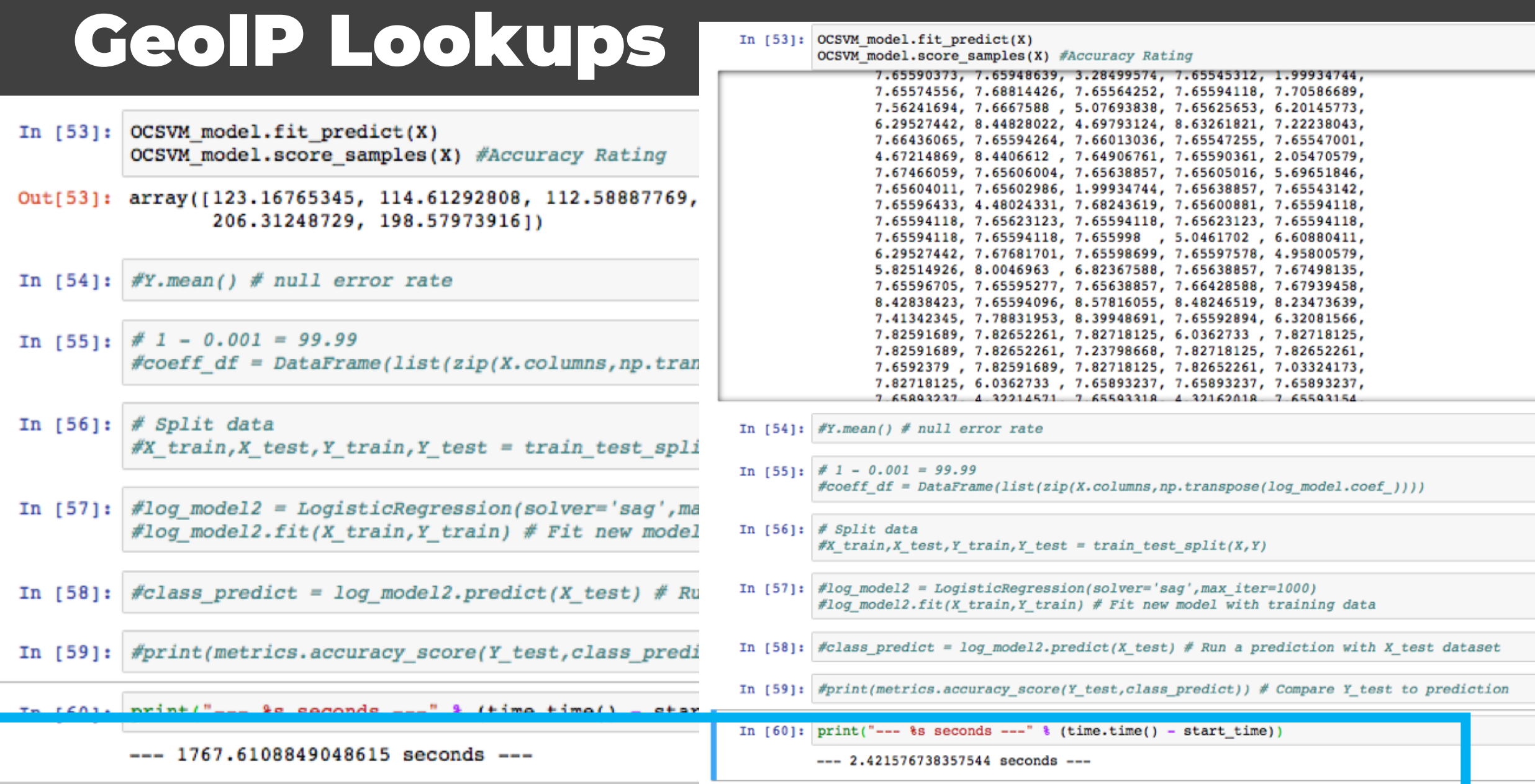

# Hosting

- Although PCAPs are better than Netflows, PCAPs are much larger
- **Difficult to find a place to host this size of a dataset (60gb) as a research set unless you're paying for it**

#### Resources

• If you decide to provide a dataset to the community or need data to provide research to the community, these resources may help

### Other cool datasets

- Malware
	- https://github.com/endgameinc/ember
	- http://amd.arguslab.org/
- Canadian Institute for Cybersecurity
	- Android Malware
	- DDoS
	- CICIDS
	- Botnet
	- https://www.unb.ca/cic/datasets/index.html

### Possible Hosts

- Impact Cybertrust
	- https://www.impactcybertrust.org
- SNAP Large Network Dataset Collection
	- snap.stanford.edu/about.html
- networkrepository.com
	- Largest network repository across 30 domains (bioinformatics, etc)
- AWS Dataset Program
	- https://aws.amazon.com/opendata/public-datasets/
- AWS Glacier
	- ~ \$210.6 for 10 years (60gb)
	- https://docs.aws.amazon.com/amazonglacier/latest/dev/uploading- archive-mpu.html

# Why didn't you just use…

- The Wall of Sheep dataset
- The DEF CON dataset
- The NCCDC dataset (or any of the regional sets)
- None of these datasets are labelled!

#### Future Work

- Study machine learning algorithms trained using this data
	- Determine how to make them more robust against adversarial examples
- Operational Technology (OT)-specific protocols with serial and serial-over-Ethernet traffic
	- Or a hybrid IT-OT network
- Capture the Flag competitions could be used to gather more participation
	- Would need a separate virtual environment for each participant

## Other Major References

- Robin Sommer and Vern Paxson. Outside the closed world: On using machine learning for network intrusion detection. In *Proceedings of the 2010 IEEE Symposium on Security*<br>*and Privacy*, SP '10, pages 305–316, Washington, DC, USA, 2010. IEEE Computer Society.
- Ling Huang, Anthony D. Joseph, Blaine Nelson, Benjamin I.P. Rubinstein, and J. D. Tygar.<br>Adversarial machine learning. *In Proceedings of the 4th ACM Workshop on Security and*<br>*Artificial Intelligence*, AlSec '11, pages
- Blake Anderson and David McGrew. Identifying encrypted malware traffic with contextual flow data*. In Proceedings of the 2016 ACM workshop on artificial intelligence*<br>*and security*, pages 35–46. ACM, 2016.
- Blake Anderson and David McGrew. Machine learning for encrypted malware traffic classification: Accounting for noisy labels and non-stationarity*. In Proceedings of the<br><i>23rd ACM SIGKDD International Conference on Knowledge Discovery and Data Mining*,<br>KDD '17, pages 1723–1732, New York, NY, USA, 2017.
- Tomás Pevný, Martin Komon, and Martin Rehaky. Attacking the ids learning processes. pages 8687–8691, 10 2013.

## Thank you!

• Questions?